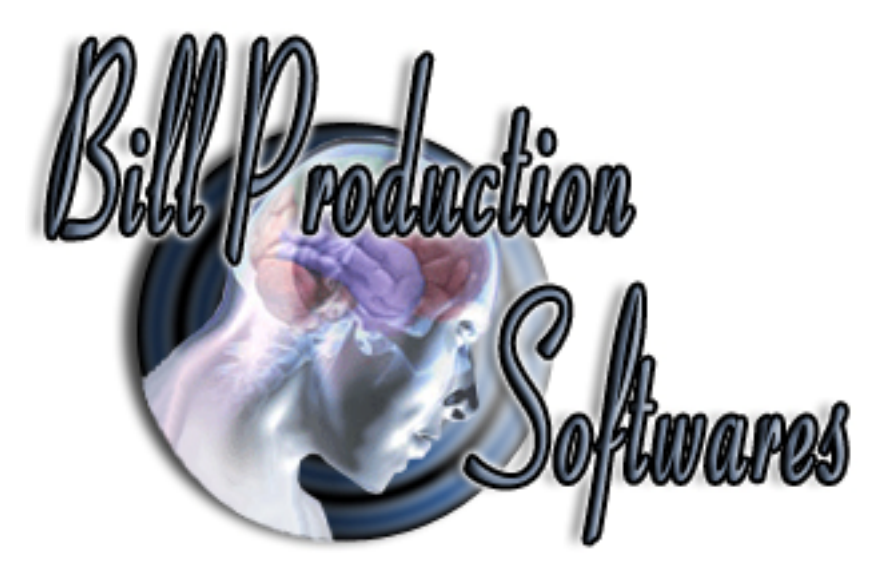

## **Bill Redirect**

**Transfer serial barcode data as keystrokes into your Windows applications. (as if it was typed in using the keyboard)** 

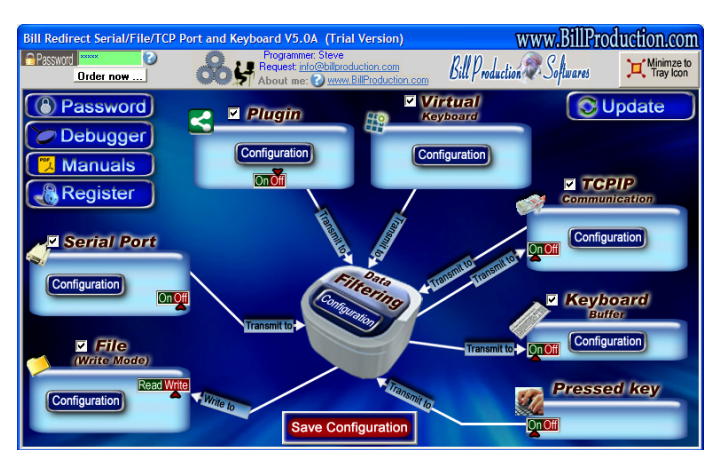

Documentation: 24/02/2013

**Use this documentation with the product : Bill Redirect 5.0L and more**

## **Serial RS232 to Keyboard wedge software:**

http://www.billproduction.com/Wedge\_Keyboard\_Serial\_RS232\_Barcode\_Scanner/INDEX.HTML

Email: info@BillProduction.com

## **This documentation demonstrate how Transfer serial barcode data as keystrokes into your Windows applications.**

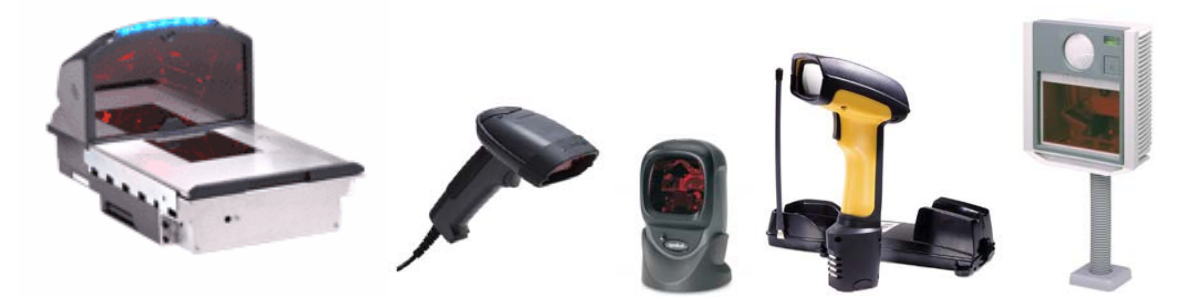

The following instructions apply to all Serial Port (RS-232) Barcode Readers USB Barcode Reader that supports Comm Port Emulation Compatible with any proximity card readers RFID such as:

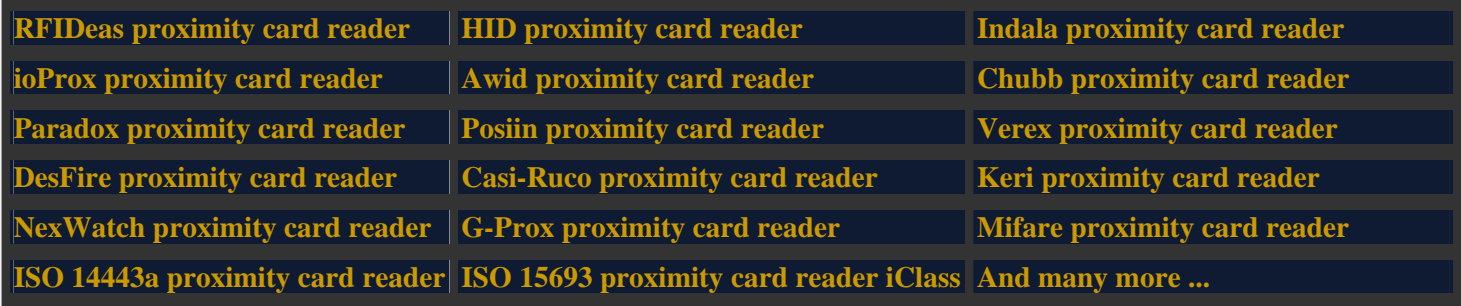

 **Step #1** 

**Download and install Bill Redirect software http://www.billproduction.com/Bill\_COMtoKB.ZIP**

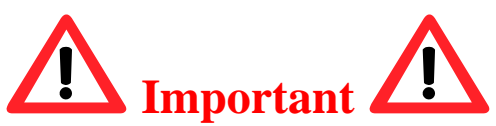

**To manage Several Devices at the same time, use this documentation http://www.billproduction.com/Bill\_Redirect\_several\_RS232\_Devices.pdf**

**else continue with the next step …** 

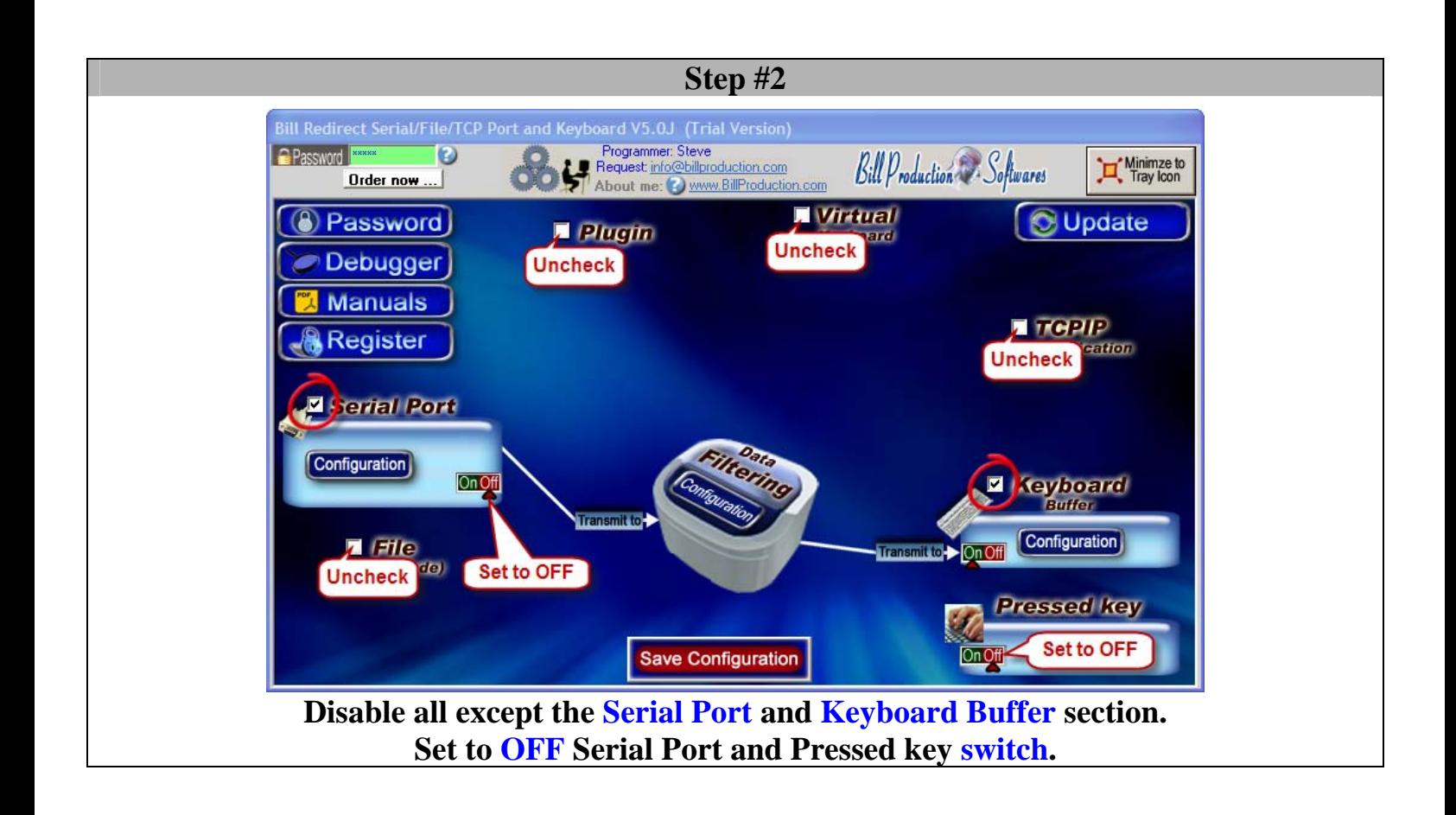

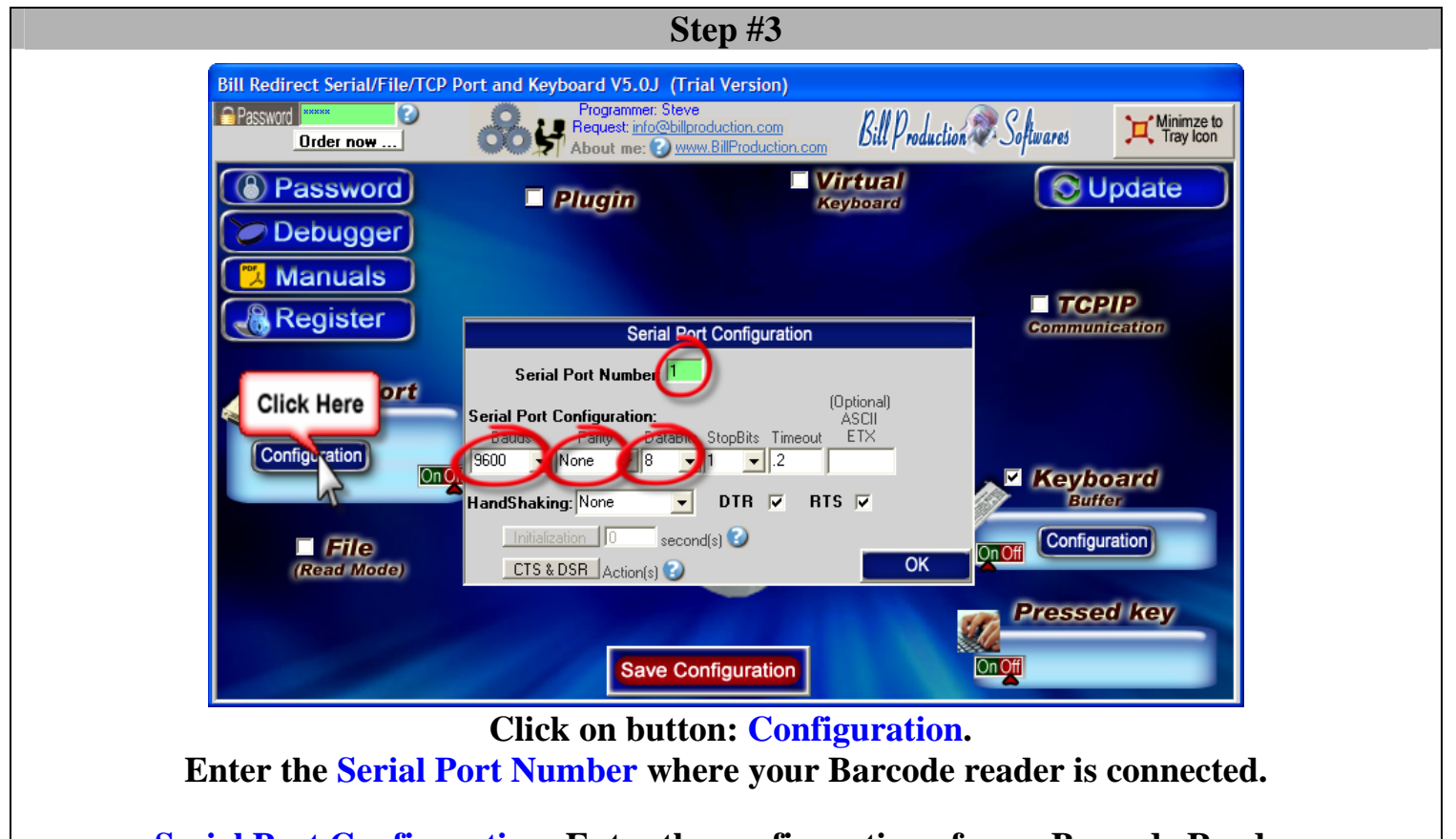

**Serial Port Configuration: Enter the configuration of your Barcode Reader.** 

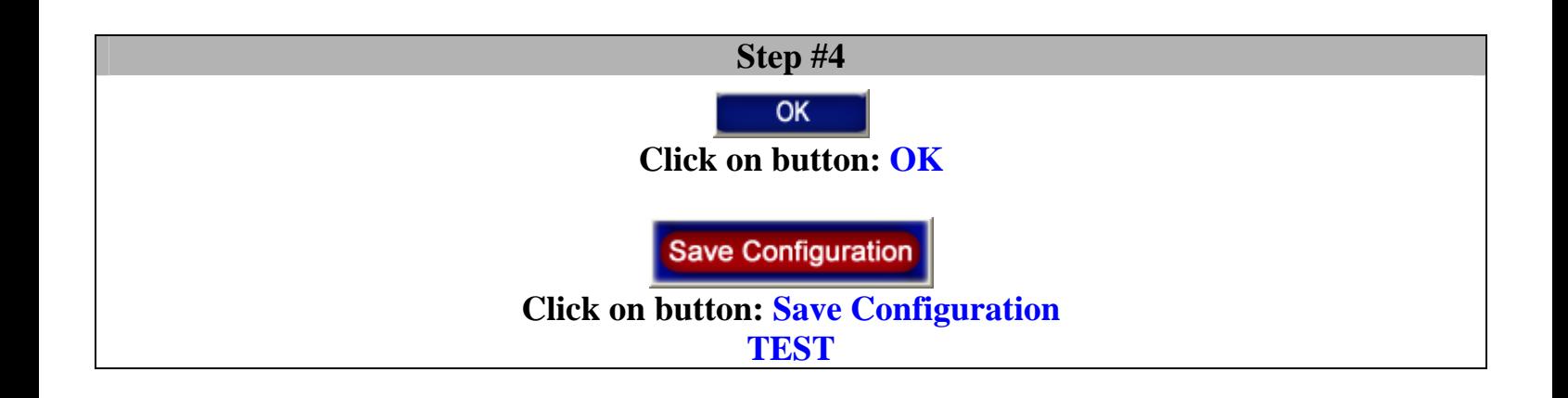

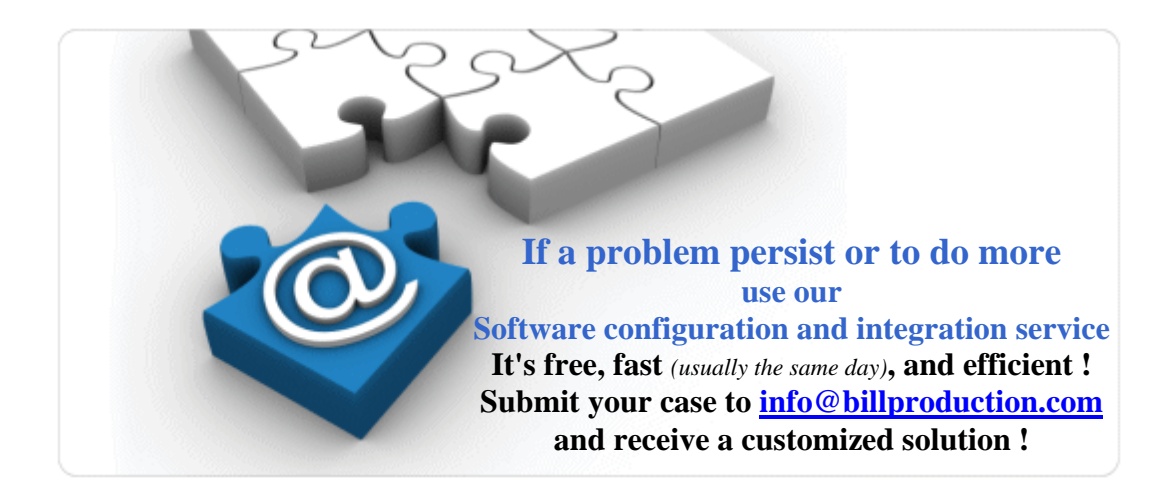

## **For more documentation visit:**

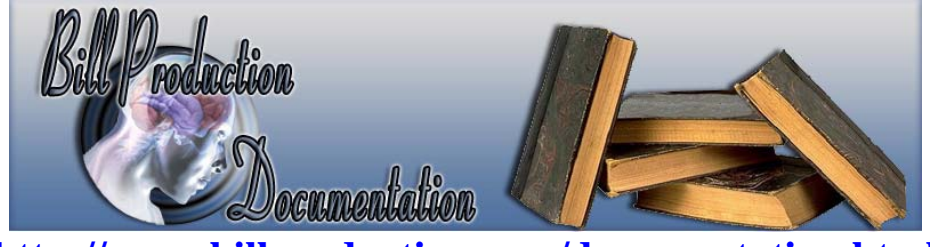

**http://www.billproduction.com/documentation.html**